## Registrácia užívateľa tucniakyzilina.sk

- 1. Otvoriť stránku [www.tucniakyzilina.sk](http://www.tucniakyzilina.sk/)
- 2. Zísť na ktorejkoľvek stránke úplne dole a hľadať odkaz **Registrácia** (pod Meta).

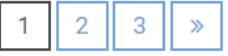

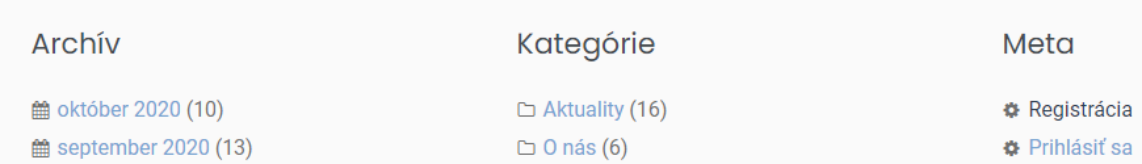

Alebo otvoriť priamo stránku <https://www.tucniakyzilina.sk/wp-login.php?action=register>

3. Vyplniť požadované údaje podľa nasledovného obrázku, podstatná je najmä emailová adresa na ktorý príde aktivačný email

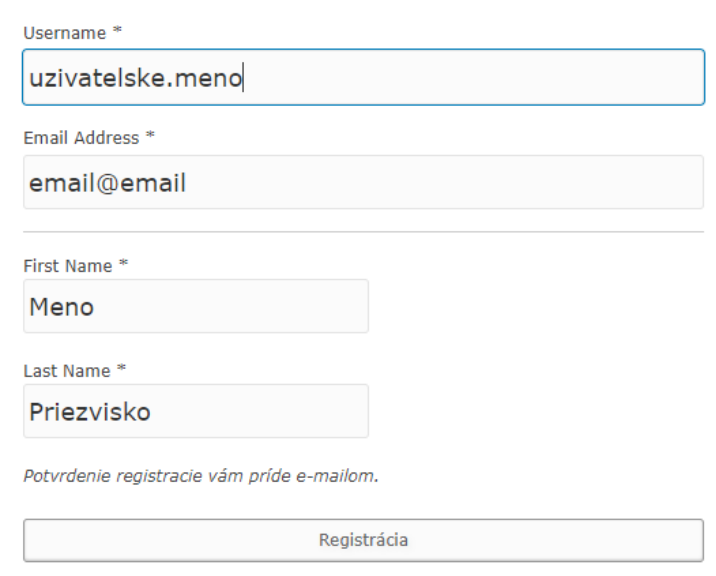

4. Na zadanú emailovú adresu obdržíte nasledovný email Používateľské meno: uzivatelske.meno

Pre nastavenie hesla navštívte nasledujúcu adresu:

[https://www.tucniakyzilina.sk/wp](https://www.tucniakyzilina.sk/wp-login.php?action=rp&key=yaAUoYrSJUvi3Zau3y8e&login=uzivatelske.meno)[login.php?action=rp&key=yaAUoYrSJUvi3Zau3y8e&login=uzivatelske.meno](https://www.tucniakyzilina.sk/wp-login.php?action=rp&key=yaAUoYrSJUvi3Zau3y8e&login=uzivatelske.meno)

<https://www.tucniakyzilina.sk/wp-login.php>

5. Kliknúť na prvý odkaz v emaili (ten dlhší, ten v ktorom je na konci uvedené vami zadané užívateľské meno), tým sa otvorí stránka na zmenu hesla. Na tejto stránke je zobrazené aktuálne heslo, spravidla komplikovaný zhluk znakov. Pri zadávaní nového hesla sa automaticky zobrazuje informácia o "sile" hesla. V prípade slabého hesla je nutné označiť, že súhlasíte aj so slabým heslom (silné heslo spravidla kombinuje malé a veľké písmená, číslice a špeciálne znaky a je spravidla aj dlhé; slabé heslo je spravidla krátke a vo všetkých ohľadoch jednoduché)

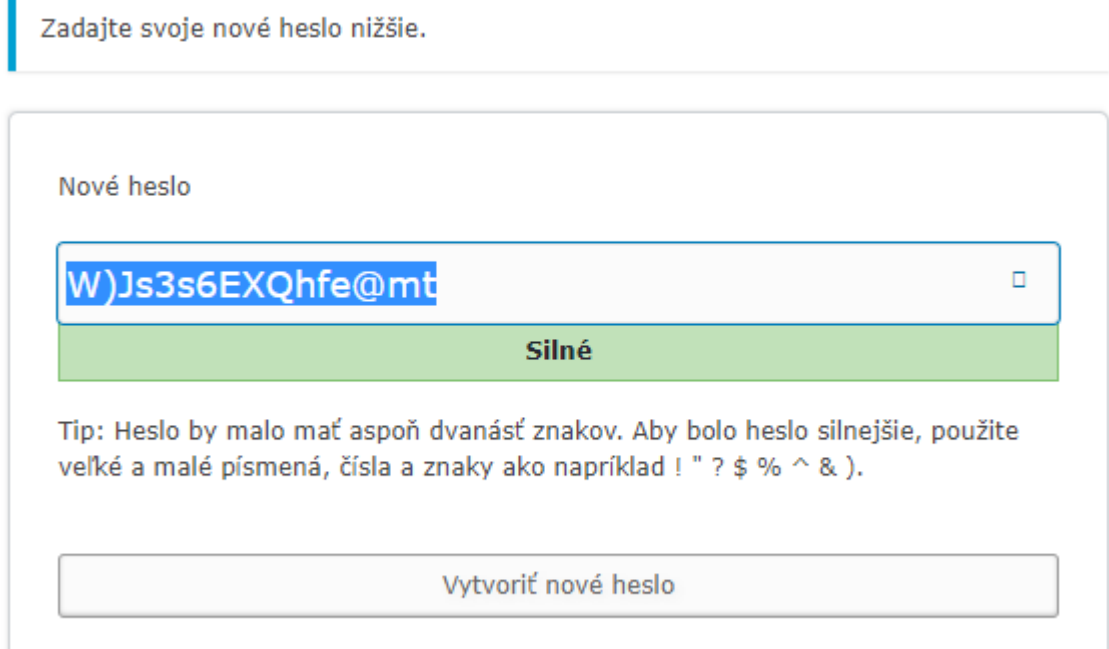

Zmeňte heslo (na obrázku vyššie podfarbené modrou):

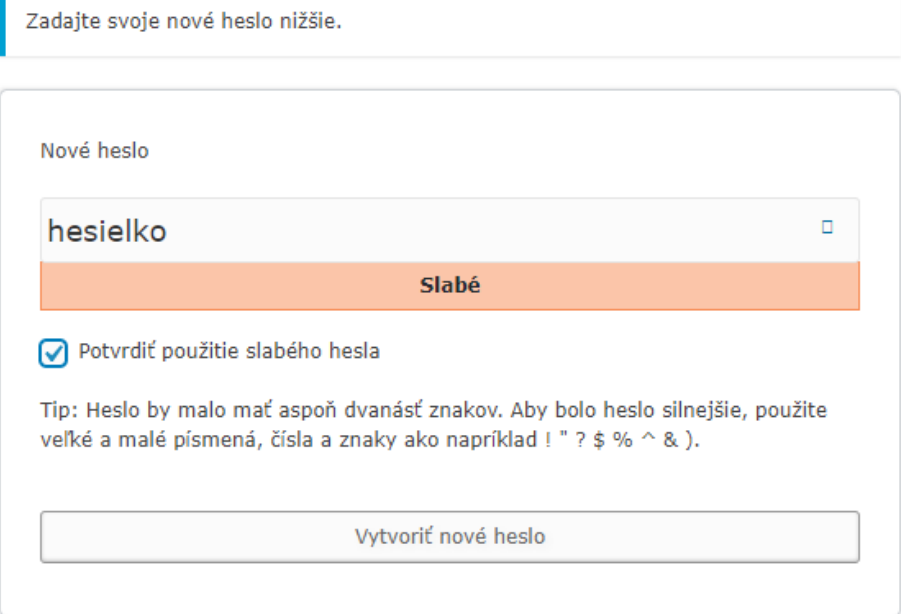

Ak je heslo **slabé**, je nutné označiť voľbu **Potvrdiť použitie slabého hesla**. Pri stredných a silných heslách nie je nutné nič označovať.

Zmenu hesla potvrdíte tlačidlom **Vytvoriť nové heslo**.

Po úspešnej zmene hesla sa zobrazí stránka

Vaše heslo bolo resetované. Prihlásiť sa

z ktorej sa môžete priamo dostať na prihlásenie.

Prihlásite sa zadaním užívateľského mena a hesla (toho hesla, ktoré ste si práve zmenili).

Ak pri prihlásení označíte voľbu **Zapamätať**, tak sa pri prístupe na stránku [www.tucniakyzilina.sk](http://www.tucniakyzilina.sk/) z rovnakého zariadenia (počítač/telefón) a pri použití rovnakého internetového prehliadača vykoná nabudúce prihlásenie **automaticky**, t.j. hneď uvidíte v menu sekcie, ktoré sú dostupné len pre prihlásených užívateľov.

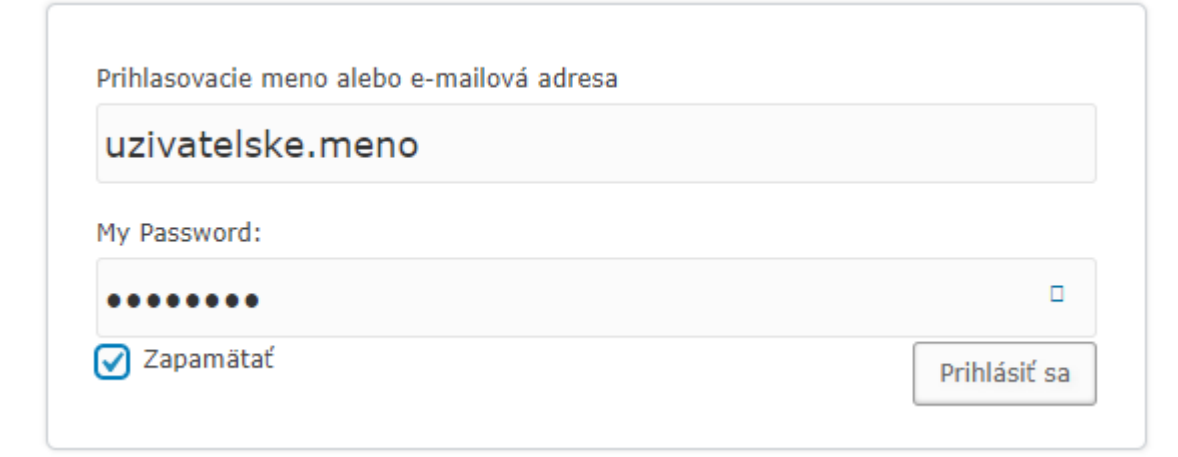

*6. Ak proces zmeny hesla z bodu 5 prebehol úspešne, tento bod môžete ignorovať.*  Odkaz z mailu z bodu 5 má z bezpečnostných dôvodov časovú platnosť (len pár minút). Ak proces zmeny hesla nevykonáte prakticky hneď, potom sa zobrazí po kliknutí na odkaz z mailu stránka na ktorej je potrebné najskôr zadať emailovú adresu a použiť tlačidlo Získať nové heslo

Zadajte svoje používateľské meno alebo e-mailovú adresu. Dostanete e-mailovú správu s pokynmi pre obnovenie hesla.

Odkaz na vytvorenie nového hesla vypršal. Požiadajte o nový odkaz nižšie.

Prihlasovacie meno alebo e-mailová adresa

email@email

Získať nové heslo

**Na emailovú adresu bude poslaný email s novým odkazom pre zmenu hesla (jediný odkaz v maili). Kliknite na odkaz v maili a postupujte podľa tohto návodu bodom 5**.